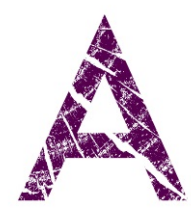

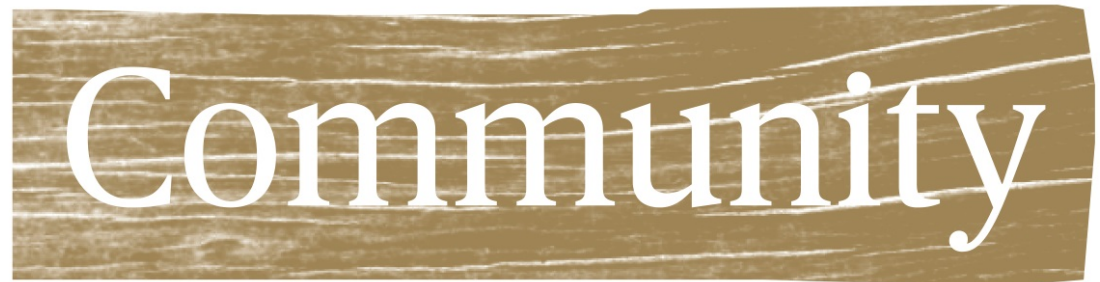

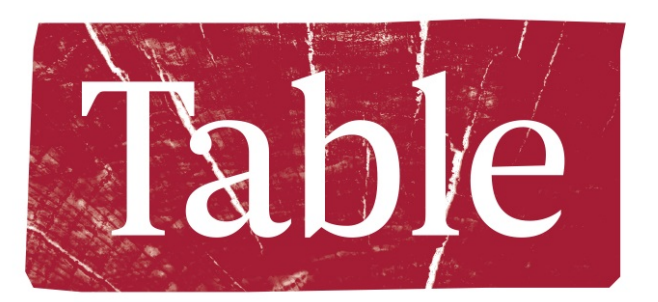

# Web Meeting Tutorial: Google Hangouts

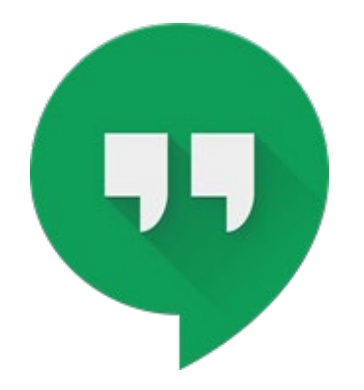

### A note from DU Grand Challenges…

In an effort to make A Community Table as accessible as possible, we have created brief tutorials on how to use two meeting platforms: Cisco Webex and Google Hangouts.

After researching several web platforms, we chose to focus on these two because they are both **free**, and they allow for 1) unlimited meeting time, 2) multiple<br>participants (at least up to 10), and 3) document sharing.

If you already have a preferred platform, use it! There are all kinds of ways to host A Community Table be it on the web or over the phone.

We welcome your feedback. If you have questions, tips, or comments to share, drop us a line at [ACommunityTable@du.edu.](mailto:ACommunityTable@du.edu)

**Google Hangouts:<br>Getting Started** 

# Google Hangouts

You (the host) will need:

- An active **gmail**address AND
- A computer or tablet with internet access OR
- A smartphone with the google hangouts application

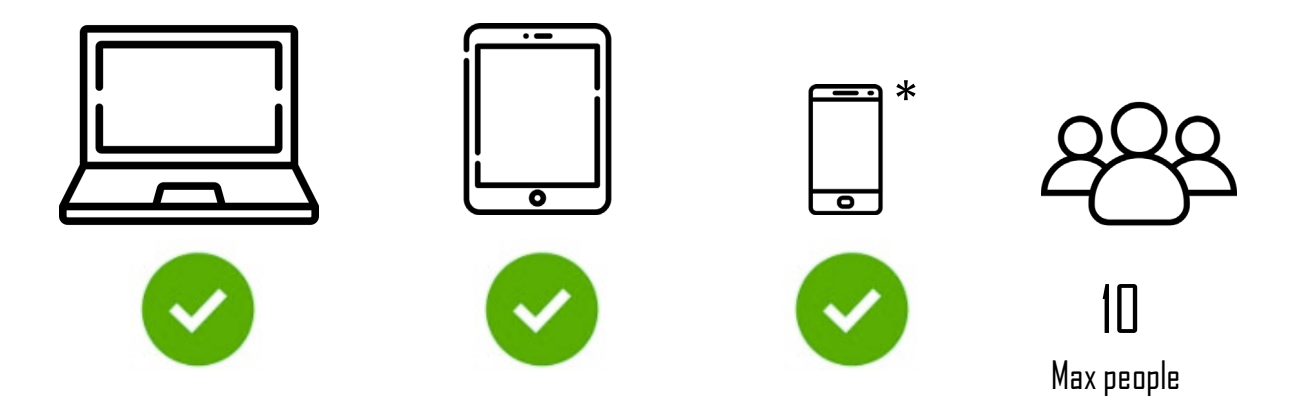

\* The google hangouts application is required on a smartphone

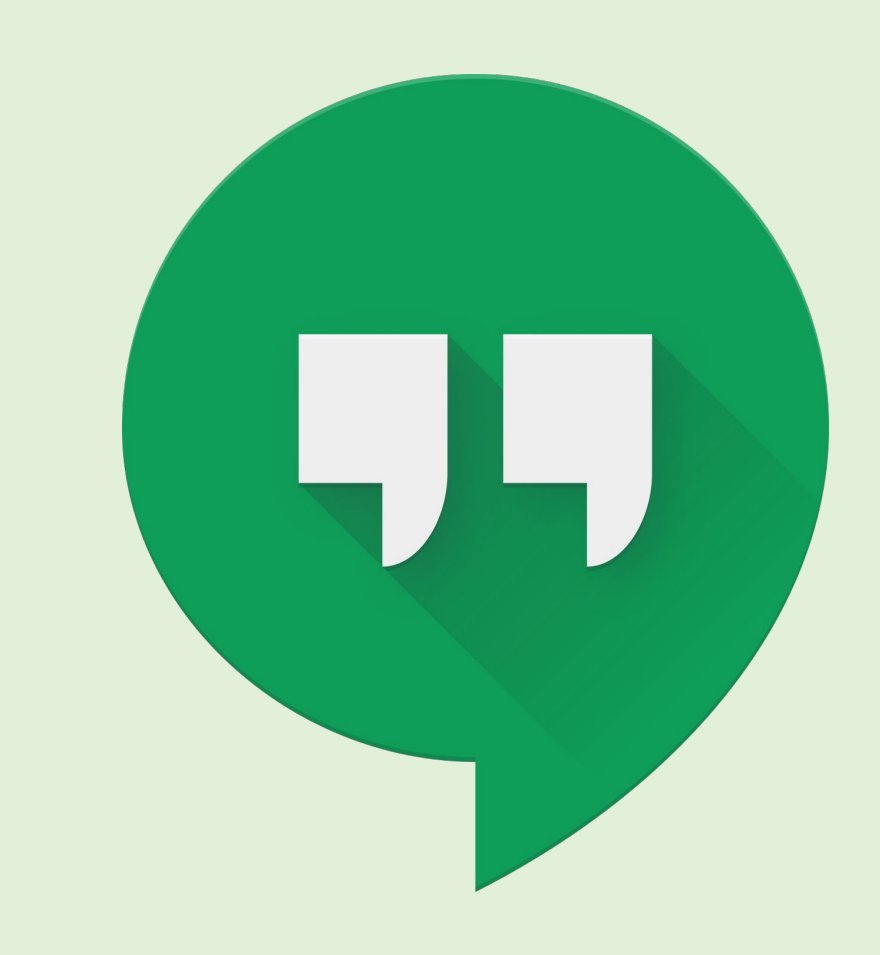

# Google Hangouts

Your participants will need:

- An active **gmail**address AND
- A computer or tablet with internet access OR
- A smartphone with the google hangouts application

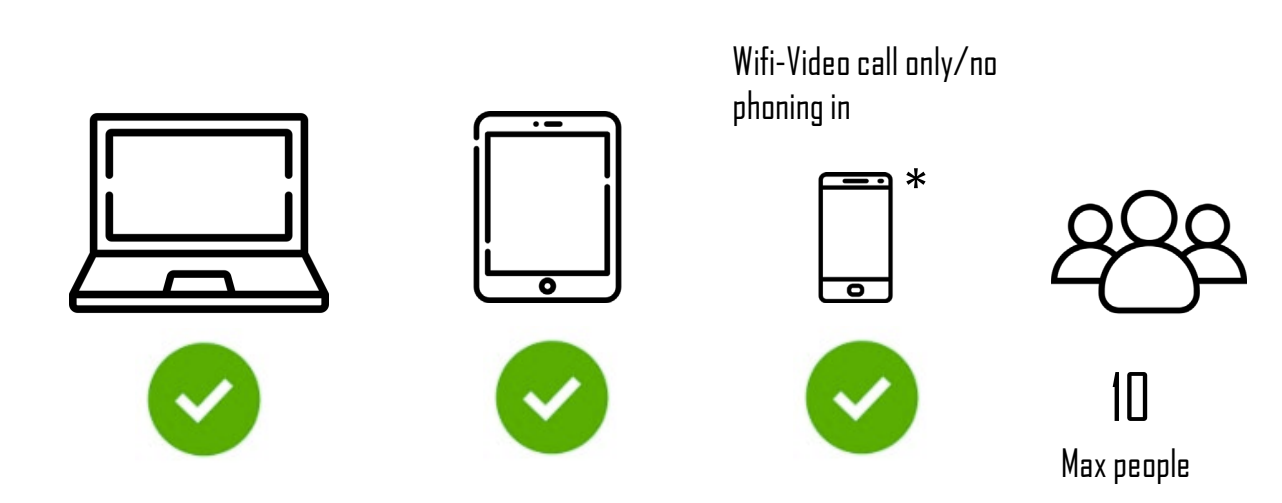

\* The google hangouts application is required on the smartphone

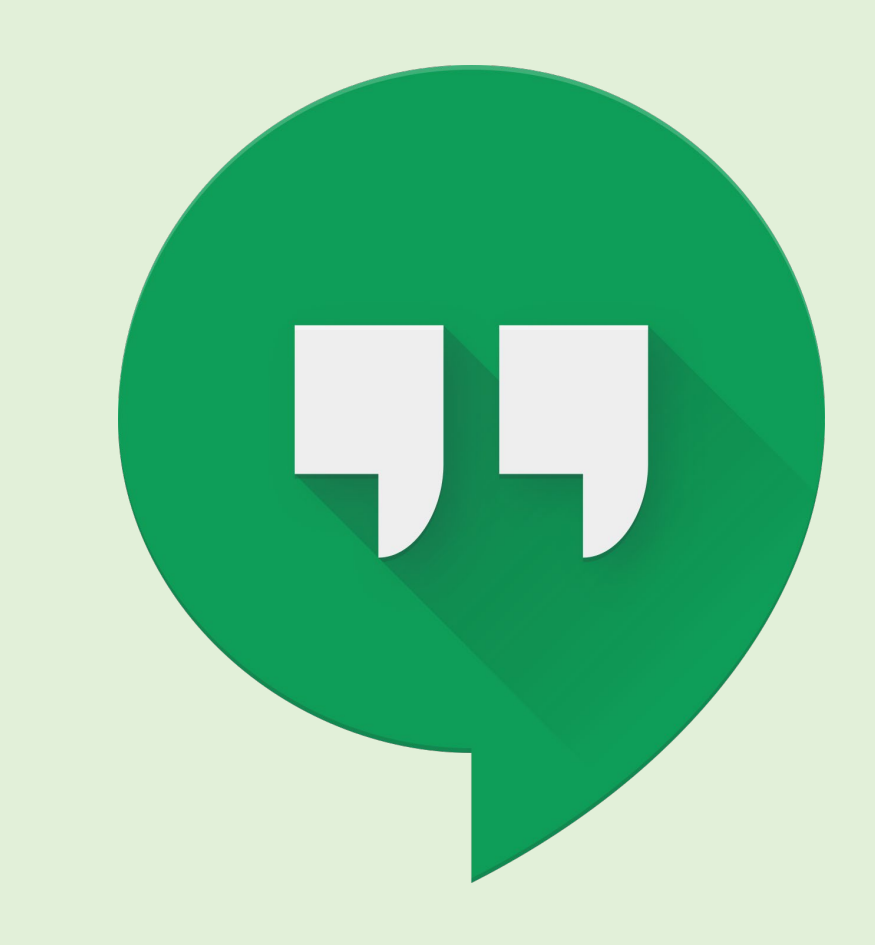

Google Hangouts: **Scheduling a Meeting** 

# Google Hangouts

• To access the Hangouts app, visit [https://hangouts.google.com/a](https://hangouts.google.com/)nd sign in with your Gmail credentials

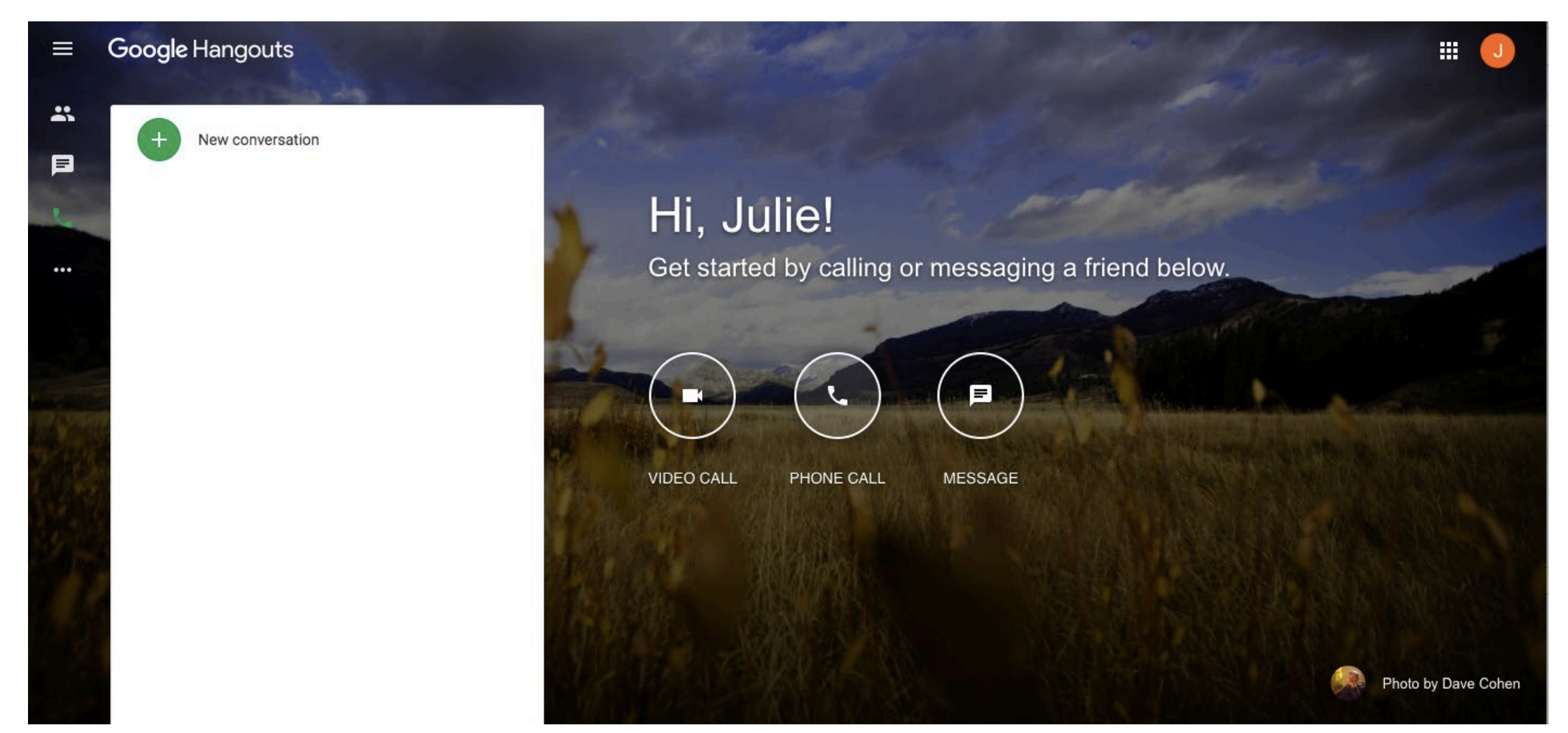

# Google Hangouts: Video calling

2

Enter GMAIL\*\* addresses of invited participants or send them the link

You are the only one here

3

**INVITE PEOPLE** 

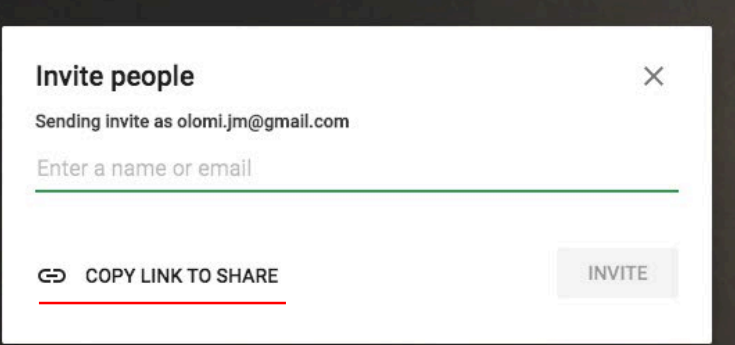

\*\* Participants MUST have a **Gmail** account in order to participate in Google Hangouts

Starting the meeting (video call) will prompt you to invite participants

Hi, Juli

Get started by calling or messaging a friend below.

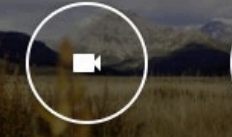

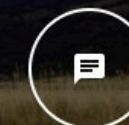

**MESSAGE** 

**VIDEO CALL** 

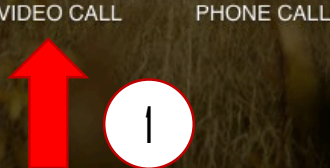

Clicking this link will START the meeting (video call)

**Google Hangouts:** Running a Meeting

### Google Hangouts: Running a meeting

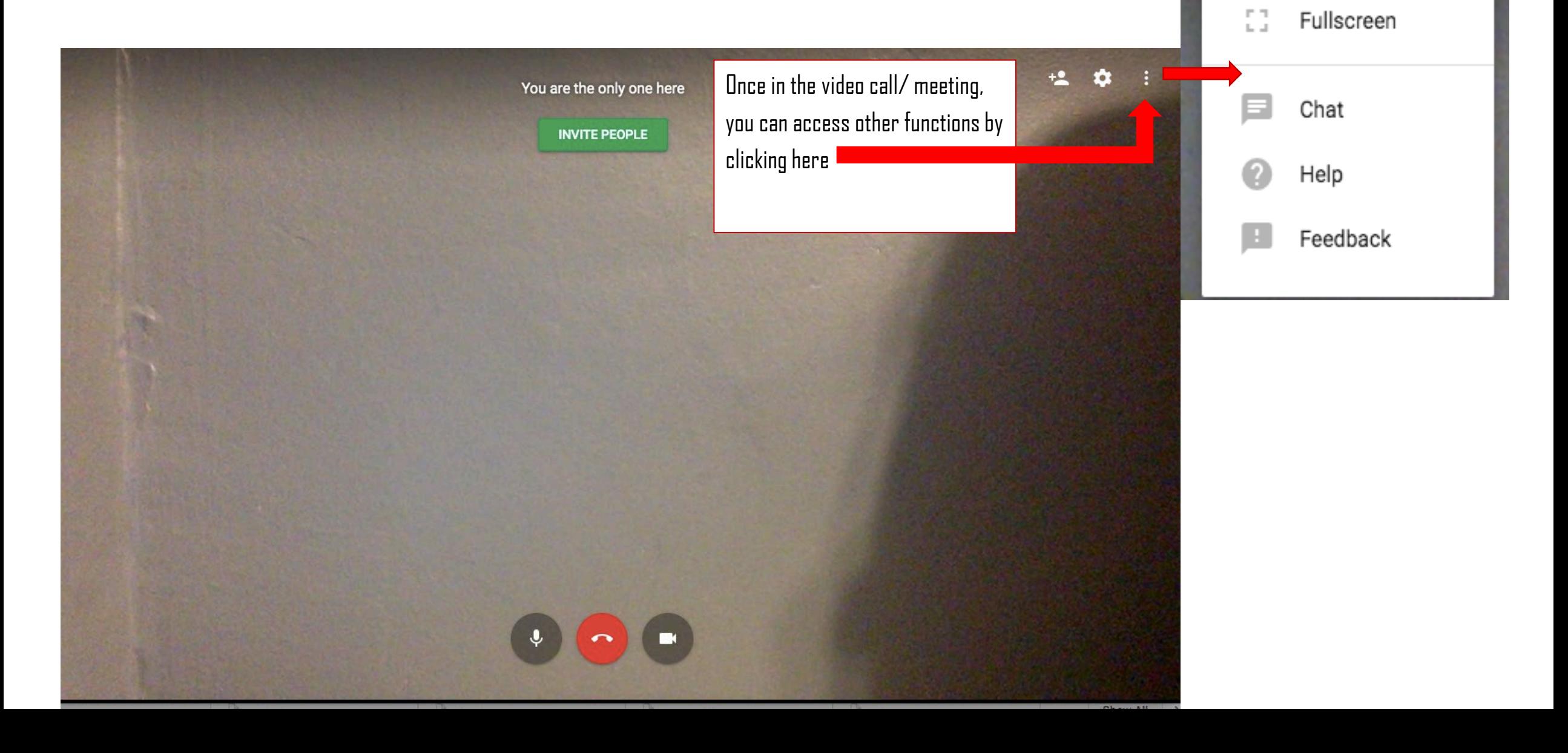

Share screen

#### Google Hangouts Chat Help Center

- We recommend visiting the Google Hangouts Chat Help Center for additional resources. You can access the Help Center [here.](https://support.google.com/hangoutschat#topic=7649316)
- Please email us at [ACommunityTable@du.edu](mailto:ACommunityTable@du.edu) with questions or feedback.

Thank you!